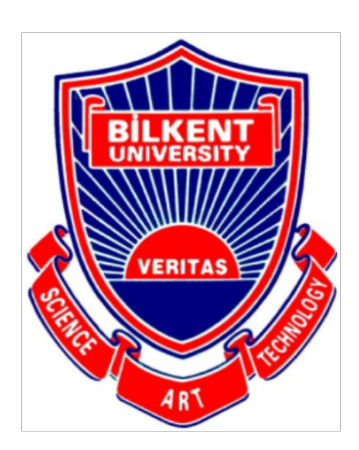

**Bilkent University** 

Department of Computer Engineering

# **Senior Design Project**

Autoshop

# Low Level Design Report

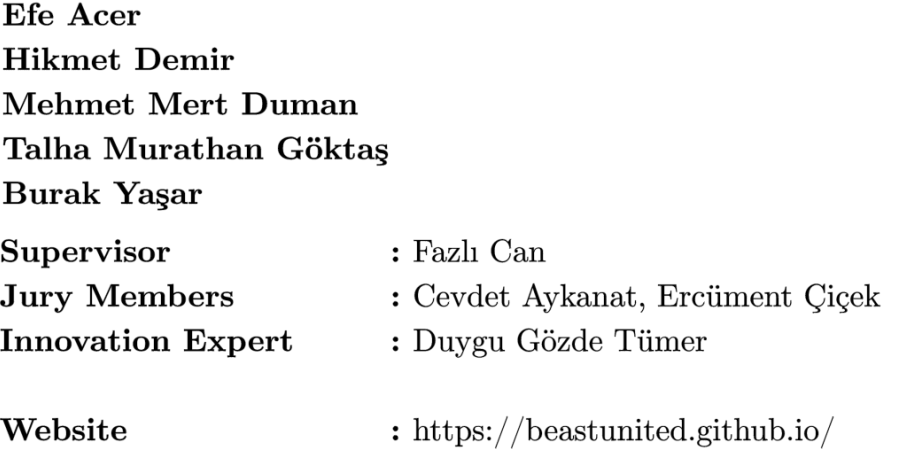

Low Level Design Report

Feb 17, 2020

This report is submitted to the Department of Computer Engineering of Bilkent University in partial fulfillment of the requirements of the Senior Design Project course CS491/2.

## Contents

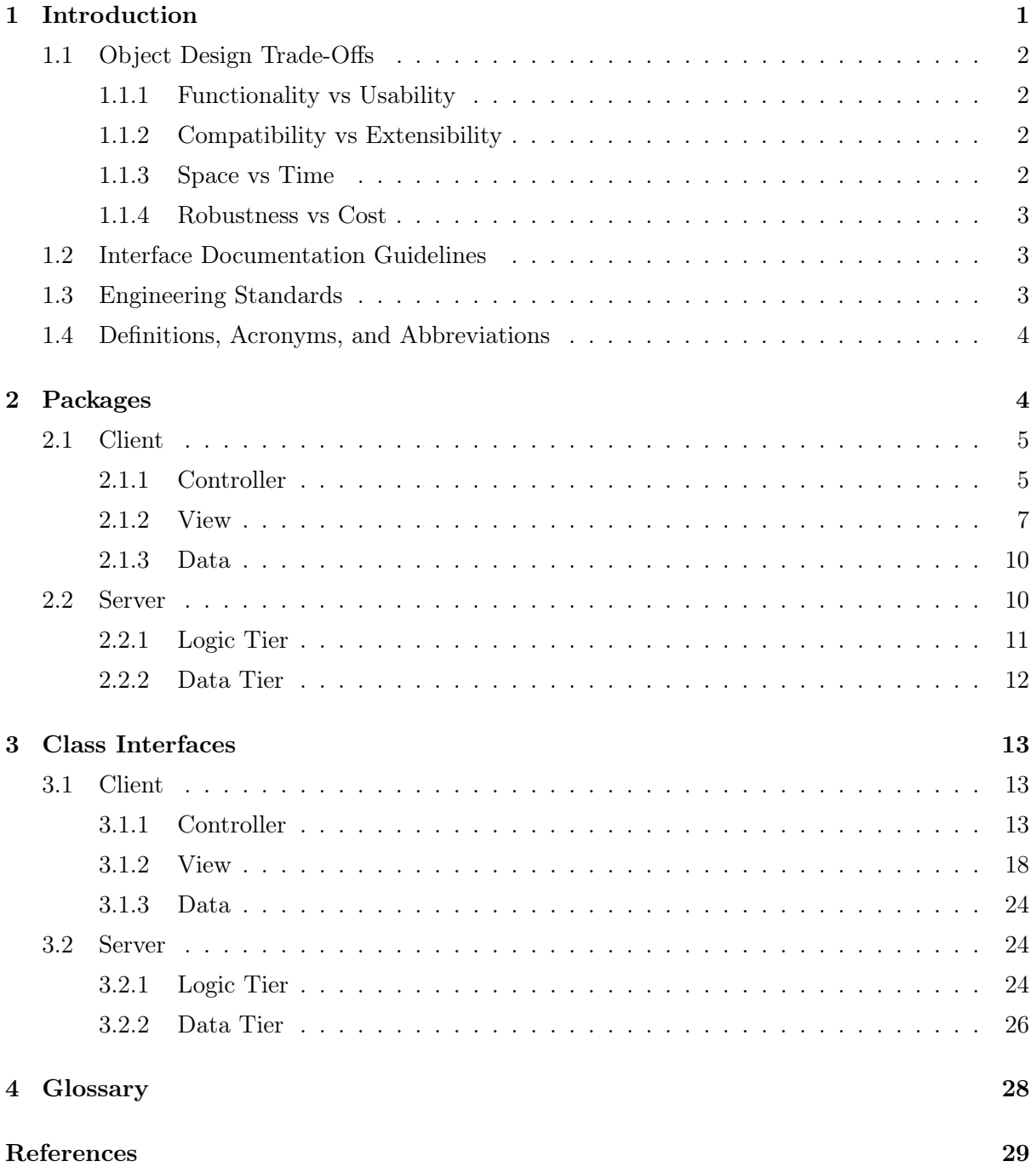

## 1 Introduction

With social media becoming prominent as a byproduct of the technology era, we began to see a very intense online photo traffic. To be more specific, over 300 million photos are uploaded to Facebook daily and there are around 40 billion photos shared on Instagram since its creation [1]. The direct implication of these numbers is that people love to take and share photos. They spend hours trying to capture effectual moments or just to look good. To make it easier for people to be happy with their photos; a new industry, "Photoshop" had emerged.

Photoshop itself, is a demanding task. People train themselves to become good photoshoppers and spend heaps of time in front of the screen to make realistic photo edits. The departure point of our project, "Autoshop", is to make this arduous task accessible to everyone, even the people knowing the absolute minimum of Photoshop.

The nature of innovation behind Autoshop is to create a new and powerful photo editing tool using state of the art Computer Science techniques. Autoshop will help people add objects to and remove objects from their photos without requiring any photoshop knowledge. Autoshop makes advanced technologies accessible in multiple platforms, aiming to dilate its user profile.

Imagine yourself missing a friend gathering, you would probably say "I wish I was there.". Autoshop helps you right away at these moments. Using it, you will be able to effortlessly add yourself into the moment. You may argue that this is possible using tools such as Adobe's Photoshop, however, you would have to work quite a bit to do that. Autoshop, as its name suggests, automizes the process and makes your computer or your mobile phone your personal photoshopper.

Tons of use cases can be found regarding photo editing. For instance, one may want to purchase some furniture for her living room, but she may be indecisive about how well the furniture will fit into the room. With the help of Autoshop; she can take the photo of the piece of furniture and the living room, combine these as if they are actually in the same place, and then decide. Also, people can add their faces on top of any photo and any person's face, for example, their favorite rock band Queen's poster or the famous movie Marvel Avengers' cover photo.

This report aims to provide an overview of the low-level architecture and design of our system. First of all, the trade-offs of our design and engineering standards will be explained. What follows will be the documentation guidelines. After that, information about the packages and interfaces of Autoshop's system will be presented. Finally, the class diagrams and a detailed look into each of Autoshop's software components will conclude the report.

## 1.1 Object Design Trade-Offs

In software development, when choosing to enhance a certain feature of a program, usually another one has to be sacrificed. Almost all decisions with respect to design comes with certain trade-offs and implications. To create the optimal system for Autoshop we spent a lot of time identifying trade-offs during the design process. In the following sections, the trade-offs we have encountered will be presented.

#### 1.1.1 Functionality vs Usability

Two of the most important aspects to consider about design trade-offs are Autohop's functionality and usability. Functionality refers to whether Autohop's functionalities are working as intended whereas the usability refers to the ease of use and intuitiveness of these presented functions. Even though our application offers excellent and practical functionalities, they will offer no value if the user cannot interact with them. For this reason, Autoshop's user interface will be as intuitive and easy to use as possible. Thus, it is possible to say that our design favors usability over functionality.

#### 1.1.2 Compatibility vs Extensibility

First, we thought that our project will be an Android application but now we consider making Autoshop available both on Android and iOS platforms. Therefore, it is important that Autoshop is compatible with all these systems. For this reason, we decided to use Flutter for development. Flutter is an open-source UI software development kit developed by Google. It helps design and export apps that work in both Android and iOS while providing the ability to run native code using plug-ins. Thus, Flutter minimizes the drawbacks of cross-platform development, which are mainly caused by loosing the privileges of native development.

Extensibility is also important as Autoshop will have to evolve with updates in the future. There may even be a version of Autoshop that runs in a web browser. Although the ability to extend the project is crucial, we think creating an application compatible with multiple platforms is much more desired.

#### 1.1.3 Space vs Time

Autoshop will necessarily use powerful servers to handle GPU heavy tasks such as computing neural network outputs and performing object segmentation. As the user wishes to edit high-resolution images the data stored and processed in the server-side gets larger. This will theoretically increase the response time of the application since the server will spend more time processing and transferring the data, so there will be an inevitable trade-off between space and time. To avoid this we plan to use lossless compression techniques that helps us reduce the image size while keeping the modifications visible. Our primary focus will be response time since it is the key for a good user experience.

#### 1.1.4 Robustness vs Cost

Autoshop aims to provide a service that is reliable in terms of its outputs and is available with full functionality for the users to access the application whenever they desire. This leads the application to use better services rather than its minimal requirements, for example using a cloud maintained by Google is preferable than a small server that is maintained by the developers. Obviously, using better services is costly in terms of money. Even if robustness of Autoshop leads to more cost, it is a primary design goal that we will try to satisfy as much as possible.

## 1.2 Interface Documentation Guidelines

In this report, all the class names are named in the standard 'ClassName' format, where all of these names are singular. The variable and method names follow a similar rule as in 'variableName' and 'methodName()'. In the class description hierarchy, the class names appear first, then the attributes of the class appear, and the hierarchy end with the methods of the class. In the following table, the detailed outline is presented as:

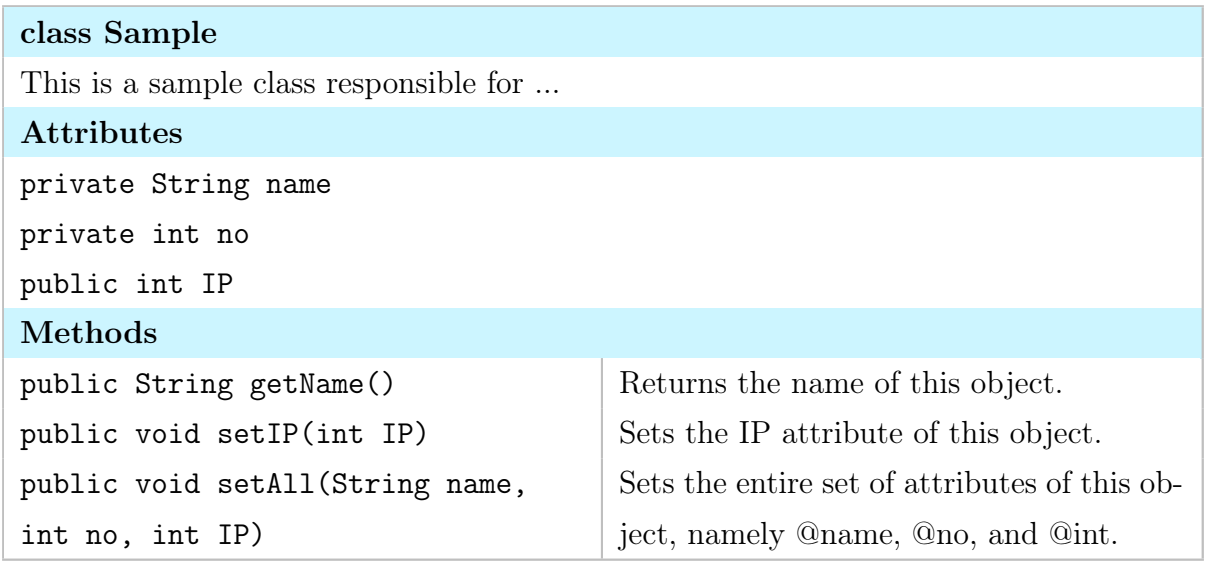

## 1.3 Engineering Standards

For the descriptions of the class interfaces, diagrams, scenarios, use cases, subsystem compositions and hardware depictions, this report follows the UML guidelines [2]. UML is a commonly used way to generate these diagrams, easy to use and since it is the method taught at Bilkent University, we chose to utilize it in the following pages. For the citations, the report follows IEEE's standards [3].

## 1.4 Definitions, Acronyms, and Abbreviations

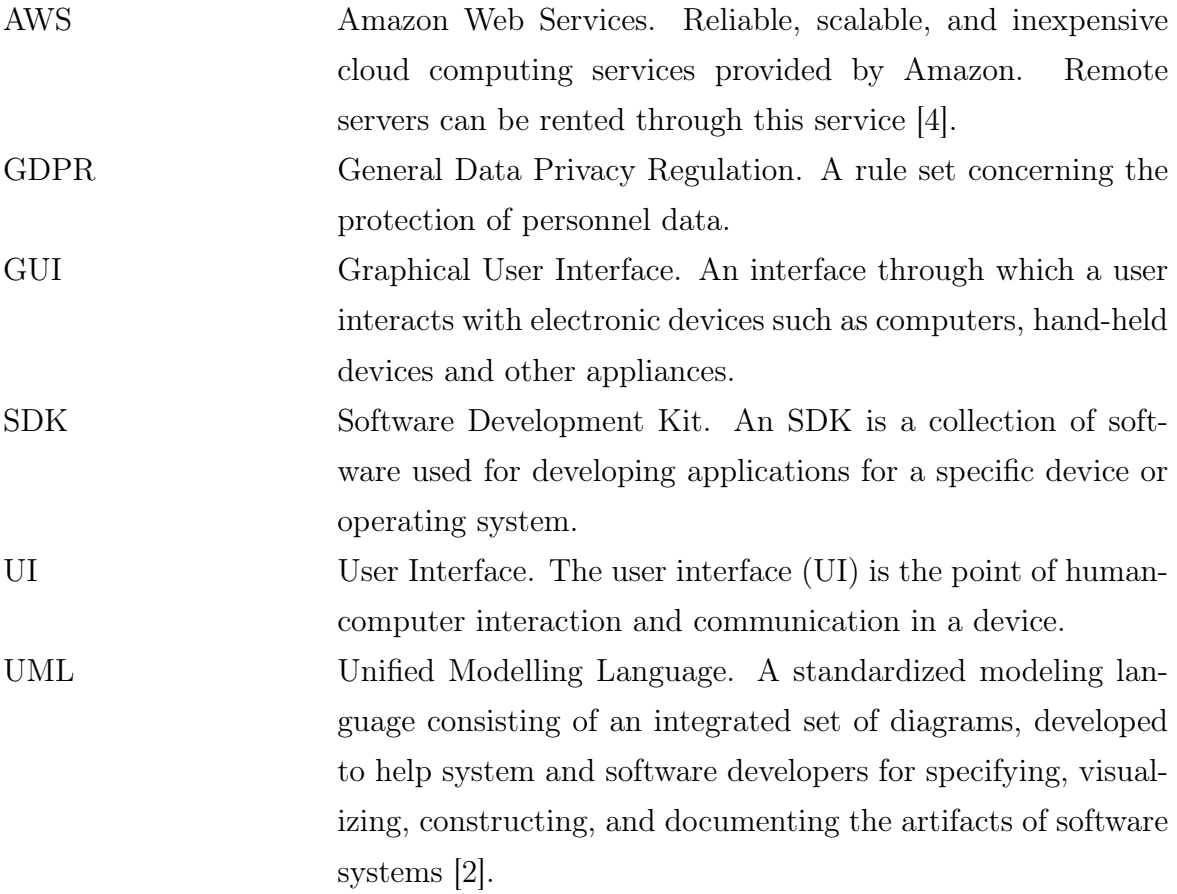

## 2 Packages

Autoshop's Low Level system is composed of two main subsystems, which are client and server. First three parts are located inside the client-side. These parts are called View, Controller and Data. Last two parts represent the Server subsystem which are called Application Logic Tier and Data Tier. In our project, we used a novel approach to connect the client and the server. Client presents the system information to users. It also receives the interaction of users and sends them to server to keep the UI (user interface) running. On the other hand, the server-side is responsible for all non-local data processing and API usage.

## 2.1 Client

Client has a Presentation tier which consists of 3 subsystems respectively Controller subsystem, View subsystem and Data subsystem. Controller subsystem will be responsible for the connection between client and server when data will be sent controller collects it and when responses are taken for requests, Controller collects it. View subsystem will be responsible for interface operations. Displaying pages or taken data on the screen will be done by the view subsystem. Data subsystem handles local storage for the output photos of users.

## 2.1.1 Controller

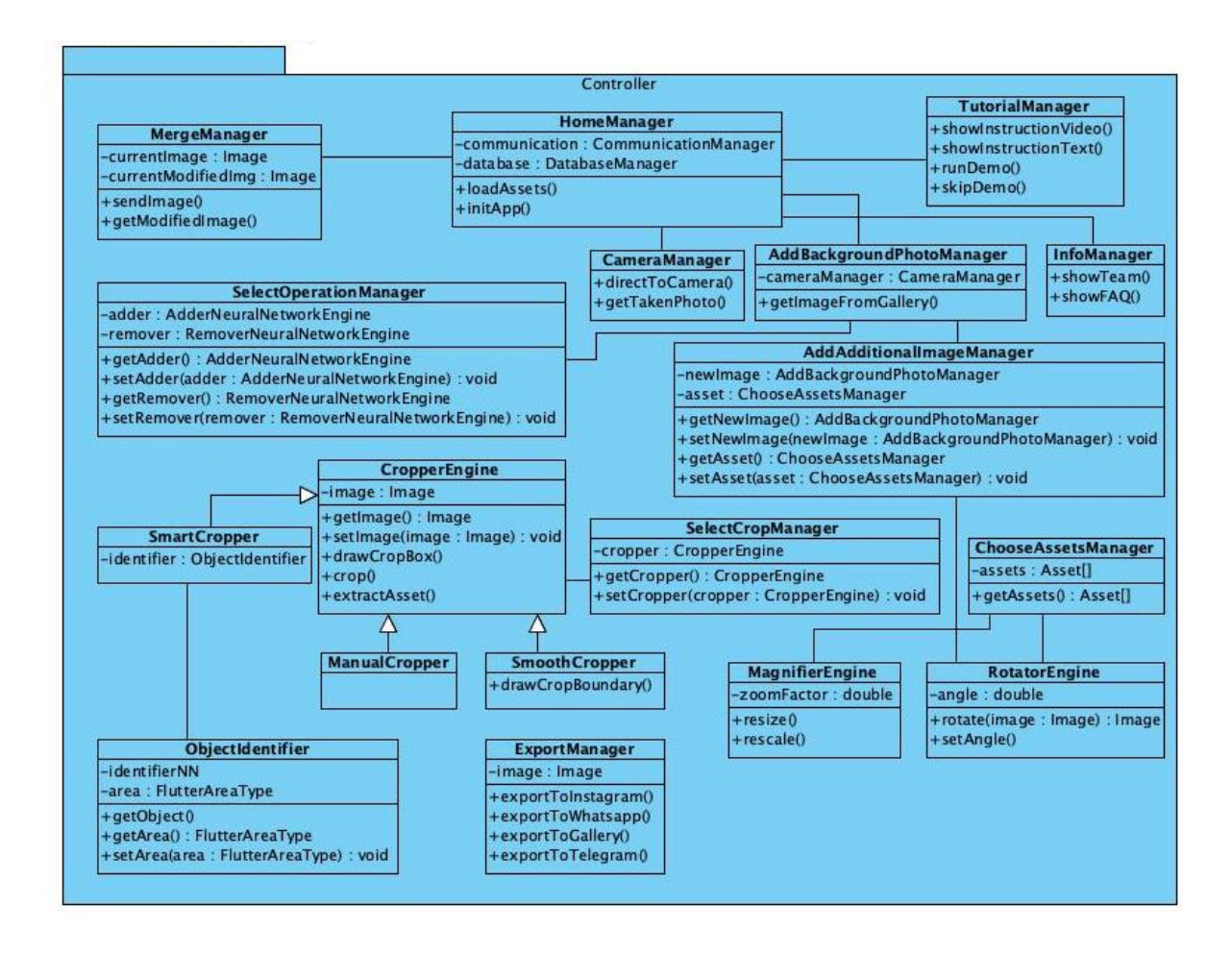

Figure 1: Subsystem Decomposition: Controller

Controller subsystem is responsible for handling the events that are received from the UI components that are mentioned in the View.

## HomeManager:

HomeManager is responsible for loading the application on the initial startup. At this stage, the application will establish a connection with the server.

### AddBackgroundPhotoManager:

This class is responsible for retrieving the user gallery and allowing the user to select one of them.

#### TutorialManager:

This class is responsible for giving tutorials on how to use the application.

#### InfoManager:

This class is responsible for allowing the user to change the settings of the application.

#### SelectOperationManager:

This class is responsible for allowing the user to choose between adding or removing images.

#### CameraManager:

This class is responsible for connecting to the camera and letting the user take a picture.

#### AddAdditionalImageManager:

This class is responsible for allowing the user to add additional images over the background image. If the user selects an image from the gallery shown, this class will forward that image for cropping. If the user chooses to select from assets, this class will change the page to a different view.

#### MergeManager

This class is responsible for sending the selected images to the server and receiving the modified image.

### ChooseAssetsManager

This class is responsible for fetching the stored assets of the user.

#### SelectCropManager

This class is responsible for changing the page to the desired crop operator selected

by the user.

#### ExportManager

This class is responsible for exporting finalized images to social media such as Telegram, Whatsapp, Instagram, Facebook etc.

#### CropperEngine

This class is the parent class for all crop managers that are described below. It will implement generic functionality that will be used in each crop class.

#### SmartCropper

This class will automatically crop the focused object in the image using a neural network architecture.

#### ObjectIdentifier

This class is responsible for identifying objects which would be used to extract objects when smart cropper is used.

#### ManualCropper

This class is responsible for letting the user crop the image using gestures. It will receive gesture information from the view and draw rectangles representing the area to be cropped.

#### SmoothCropper

Another Cropper that allows for defining a boundary using gestures. The functionality of this class corresponds to a user preparing an asset by cropping an image with the brush.

#### MagnifierEngine

This class is responsible for scaling images and assets up and down.

#### RotatorEngine

This class is responsible for rotating images and assets to the desired angle.

## 2.1.2 View

The view subsystem will be responsible for managing the user interface operations.

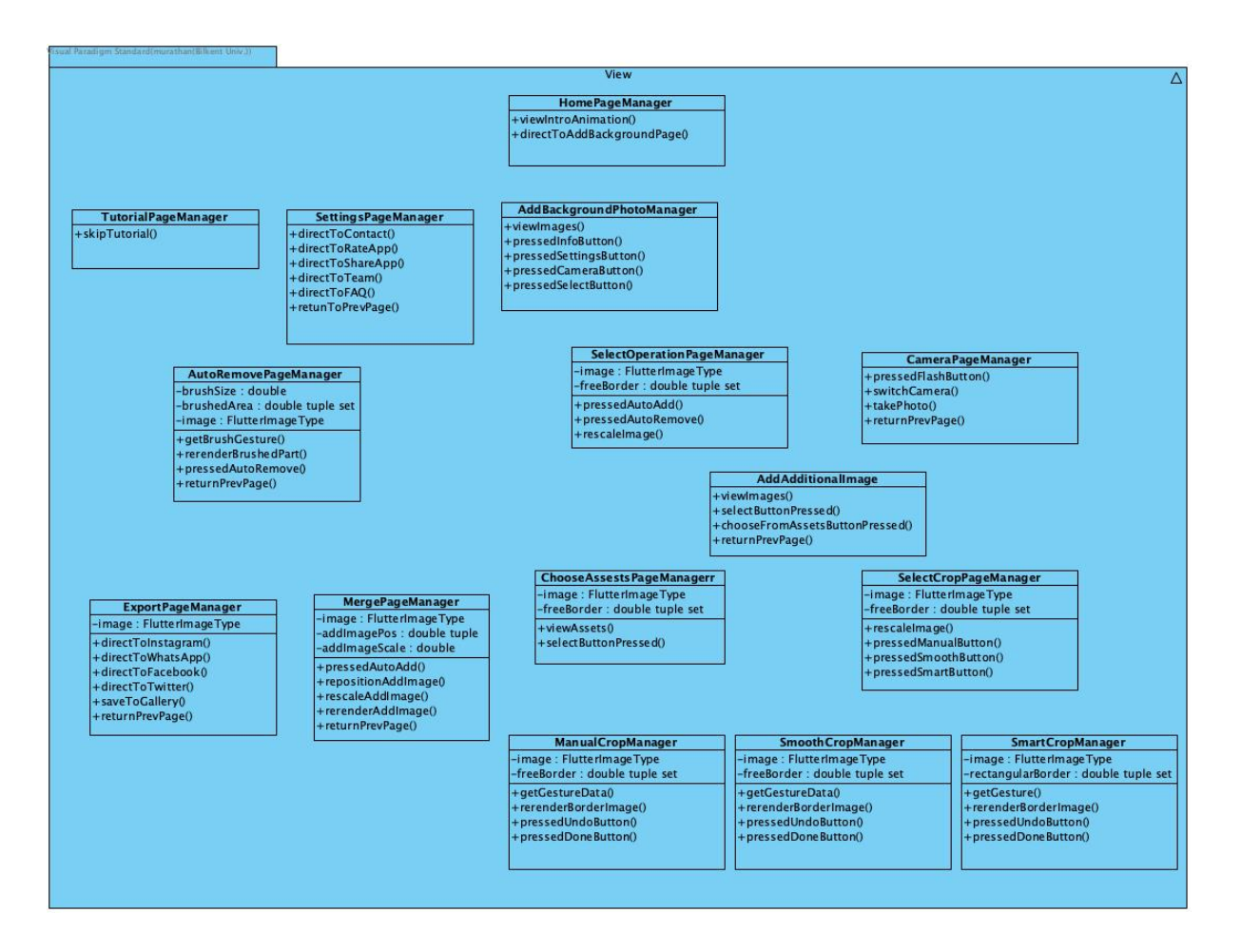

Figure 2: Subsystem Decomposition: View

View subsystem will consist of following parts:

## HomePageManager:

This view is responsible for displaying an initial home page.

#### AddBackgroundPhotoPageManager:

This view is responsible for displaying the Add background Photo page where user chooses the background photo.

#### TutorialPageManager:

This view is responsible for displaying Tutorials.

## SettingsPageManager:

This view is responsible for displaying the settings page.

## SelectOperationPageManager:

This view is responsible for displaying an option to choose either add or remove operation.

#### CameraPageManager:

This view is responsible for displaying camera for users to take a photo.

#### AutoRemovePageManager:

This view is responsible for displaying remove page after selecting remove operation.

### AddAdditionalImagePageManager:

This view is responsible for displaying the additional images that the user can add over the background image.

#### ChooseAssetsPageManager:

This view is responsible for displaying the user's assets for selection.

#### SelectCropPageManager:

This view is responsible for displaying the cropping options to the user.

#### ManualCropPageManager:

This view is responsible for displaying the image to be cropped and receiving user gestures. After the gesture is received, a rectangle marking the area to be cropped is displayed.

### SmoothCropPageManager:

This view is responsible for displaying the image to be cropped and receiving user gestures. After the gesture is received, a polygon marking the area to be cropped is displayed.

#### SmartCropPageManager:

This view is responsible for displaying the image to be cropped and receiving user gestures. After the gesture is received, a rectangle marking the area to be cropped is displayed, similar to ManualCropPageManager.

#### ExportPageManager:

This view is responsible for displaying export options.

### MergePageManager:

This view is responsible for displaying the final images that are ready to be merged.

#### 2.1.3 Data

This subsystem stands for managing local storage in which final edited pictures of the users will be stored.

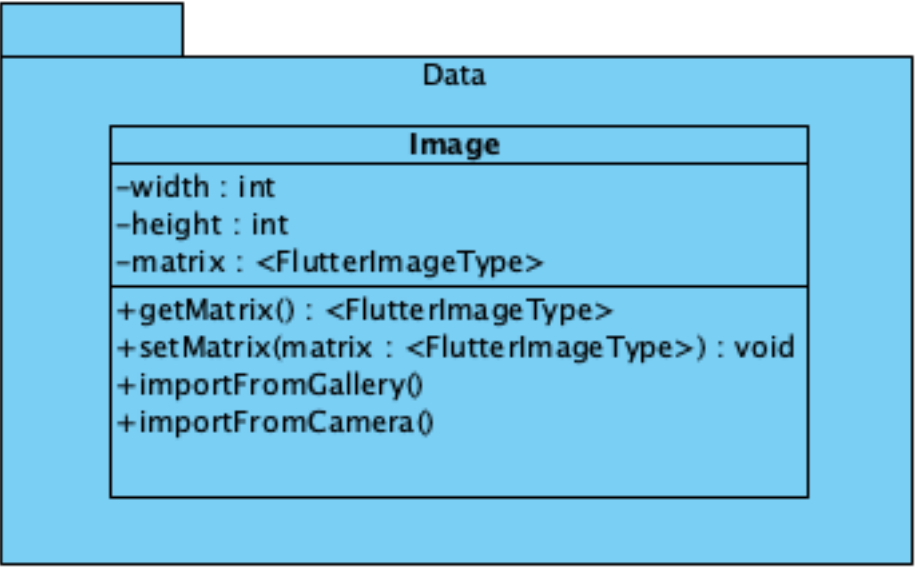

Figure 3: Subsystem Decomposition: Data

#### Image:

This class is responsible for keeping images in storage of the device and utilizing other classes which take images and do operations on this input image that they take.

## 2.2 Server

Server has two layers. Logic Tier and Data Tier. Logic Tier is where all user interaction is handled. Logic Tier interacts with the client in a request/response manner. Every time a user wants to access a service of Autoshop, Logic Tier will handle the request and generate the appropriate ate response for the user. Data Tier includes a Database Management Subsystem. Basically, this database is where all the persistent objects are stored.

#### 2.2.1 Logic Tier

This layer is responsible for all major operations of the system. The part of the server will communicate with many different APIs to service for instance Autoshop's auto-add and auto-remove operations. When the client sends a request, then the request will be parsed and transmitted to the appropriate service.

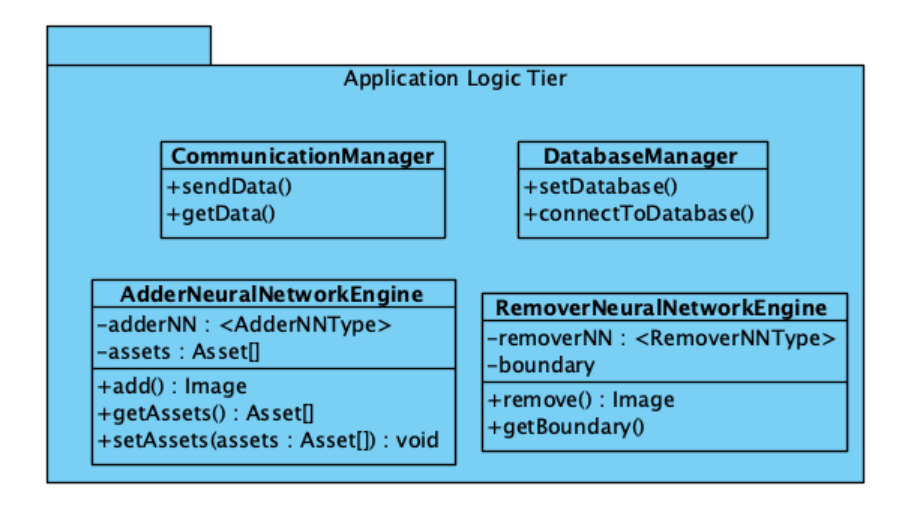

Figure 4: Subsystem Decomposition: Logic

#### CommunicationManager

This Manager is responsible for creating and controlling communication between client and user. It will arrange the http ports and allow the data exchange between client and server.

#### AdderNeuralNetworkEngine

A specific Model that contains a neural network trained for context-aware object addition, in other words automated image styling.

#### RemoverNeuralNetworkEngine

Another Model that includes a neural network trained for context-aware object removal. The class provides functionality to remove certain pixels from an image and put realistic artificial pixels in place.

#### DatabaseManager

This class is responsible for managing user data. It communicates with the Data Tier to save the processed images. The client will send a request to this class, and the class will call the necessary functions to give the appropriate response to the client.

## 2.2.2 Data Tier

Data Tier manages interactions with the database. It will communicate with the Logic Tier to service the requested data.

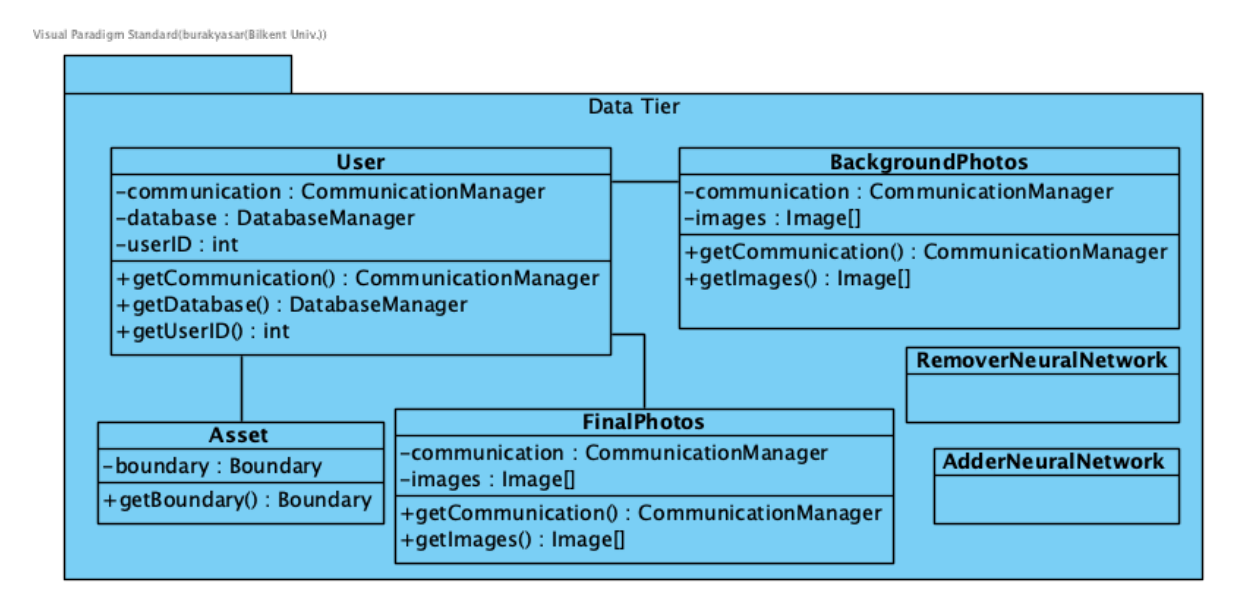

Figure 5: Subsystem Decomposition: Data

User: A user with her id is stored within the database to query her essential data such as final processed photo, assets if she permits us.

Assets: A specific type of Image with a well-defined boundary that is not necessarily rectangular. This class is used to model the additional images.

FinalPhotos: These photos will correspond to the finalized and photoshopped photos received from the users that give us permissions.

BackgroundPhotos: These photos will correspond to the background and additional photos received from the users that give us permissions.

AdderNeuralNetwork: The essential data that represents the adder neural network will be stored here. This data consists of the weights, biases, number of layers, neurons, activation function details, optimizer parameters and other hyper-parameters that require tuning.

RemoverNeuralNetwork: The essential data that represents the remover neural net-

work, which are described above, will be stored here.

## 3 Class Interfaces

In this section, signatures, properties and methods of the classes will be provided. In addition, their specific duties will be indicated in detail.

## 3.1 Client

In this section the subsystems are dedicated for the client part namely mobile application. Names of the functions and classes that are listed may alter along the development life cycle of the project.

## 3.1.1 Controller

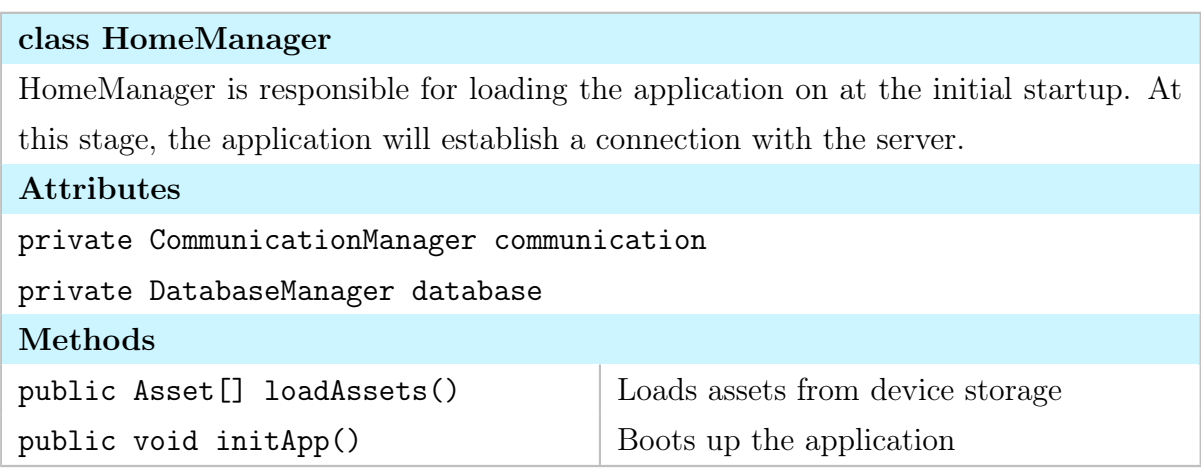

## class AddBackgroundPhotoManager

This class is responsible for retrieving the user gallery and allowing the user to select one of them.

## Attributes

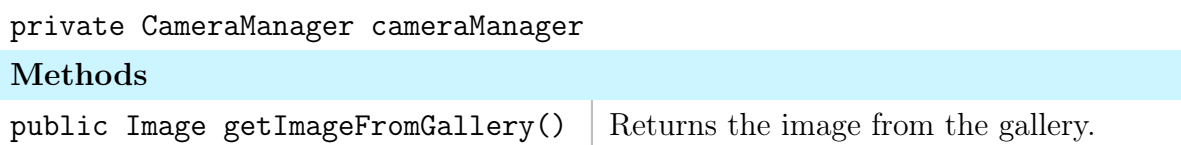

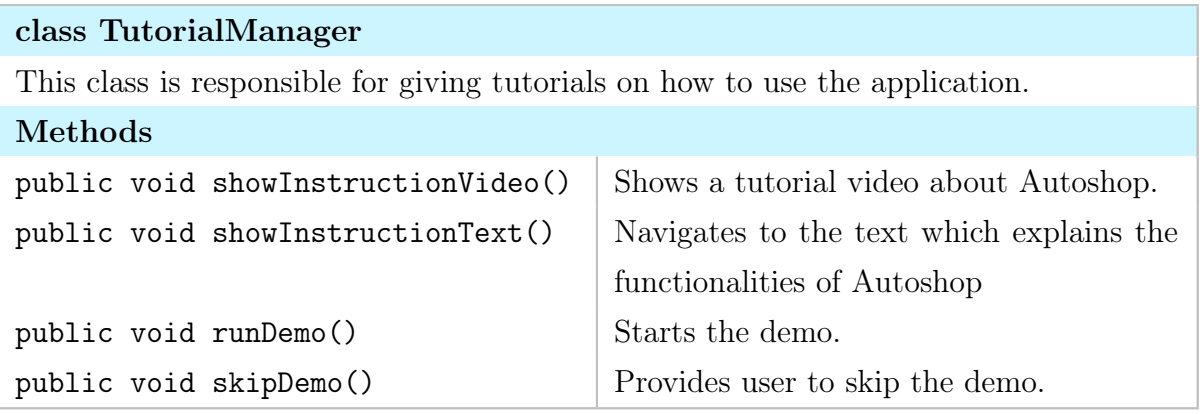

## class InfoManager

This class is responsible for allowing the user to change the settings of the application. Methods public void showTeam() Shows the developer team. public void showFAQ() Shows frequently asked questions.

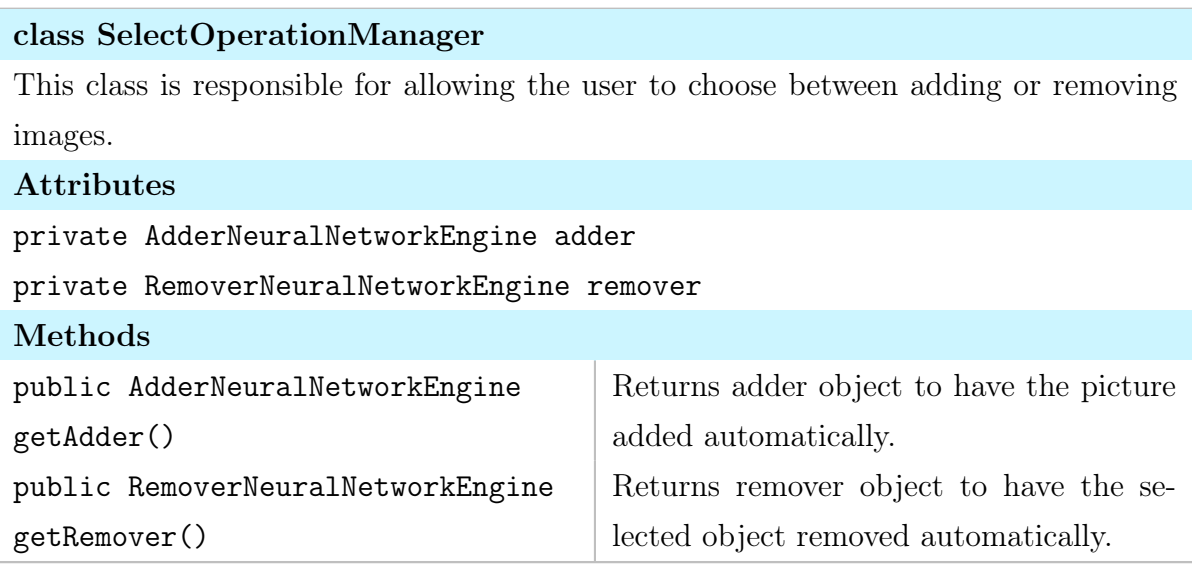

## class CameraManager

This class is responsible for connecting to the camera and letting the user take a picture.

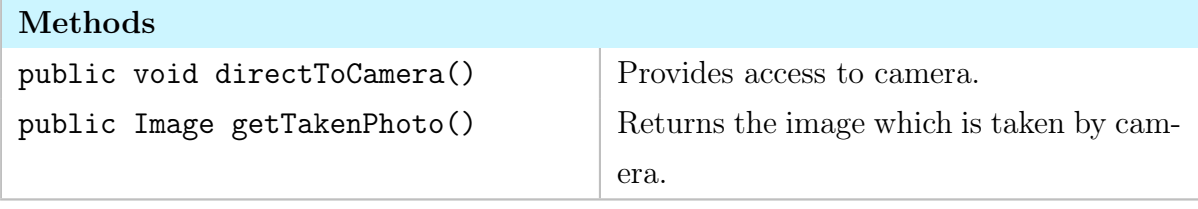

## class AddAdditionalImageManager

This class is responsible for allowing the user to add additional images over the background image. If the user selects an image from the gallery shown, this class will forward that image for cropping. If the user chooses to select from assets, this class will change the page to a different view.

#### Attributes

private AddBackgroundPhotoManager backPhoto

private ChooseAssetsManager chooseAssets

private CameraManager camera

## Methods

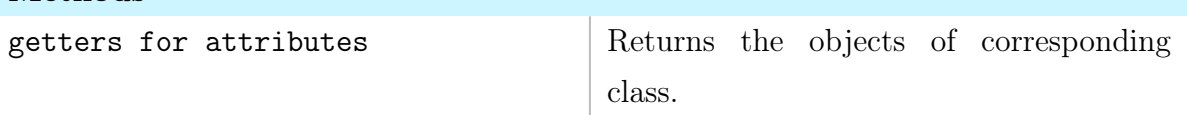

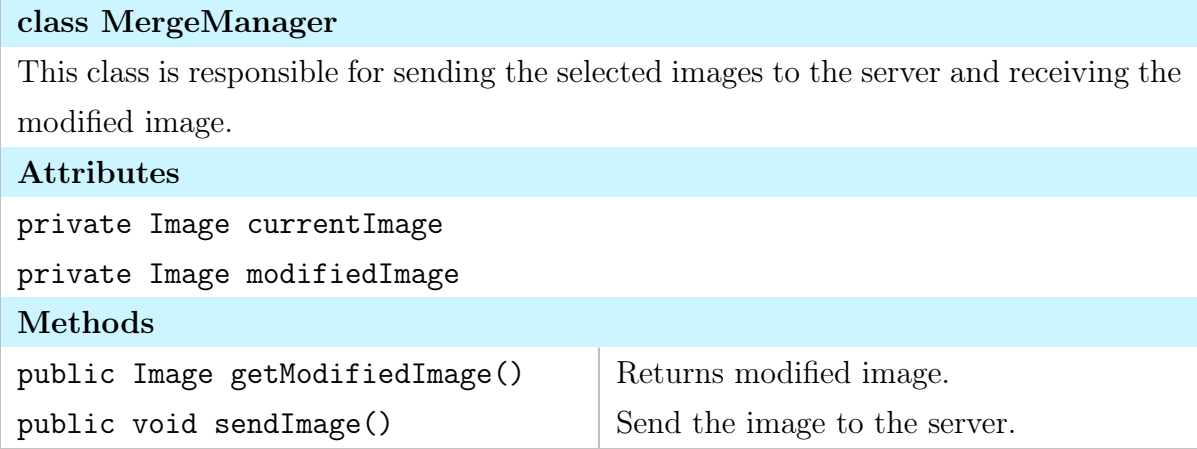

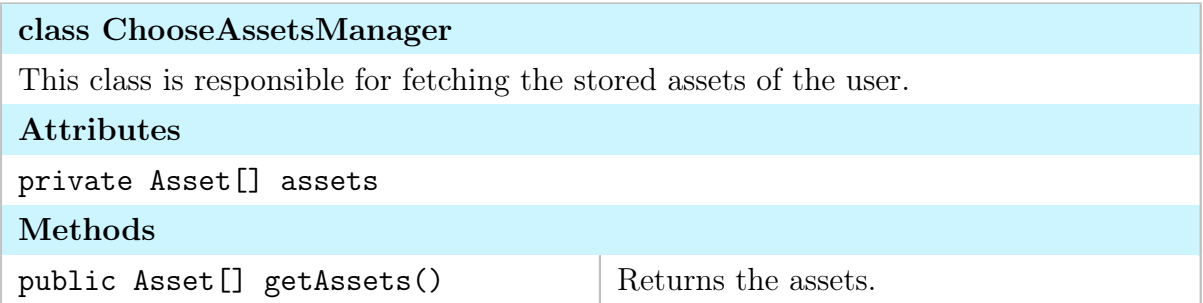

## class SelectCropManager This class is responsible for changing the page to the desired crop operator selected by the user.

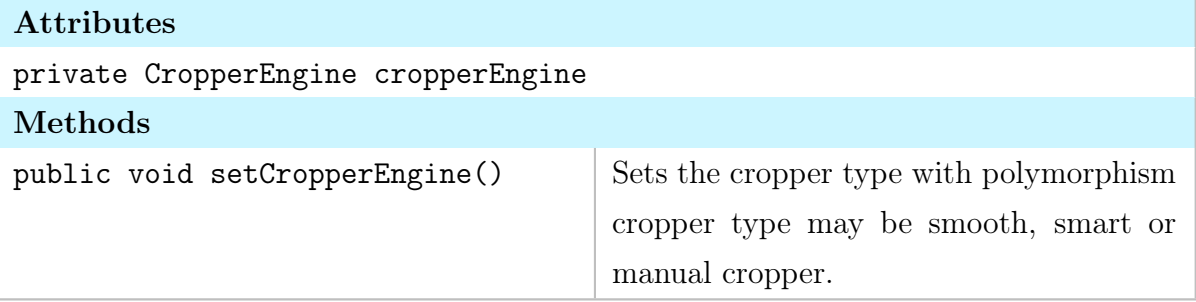

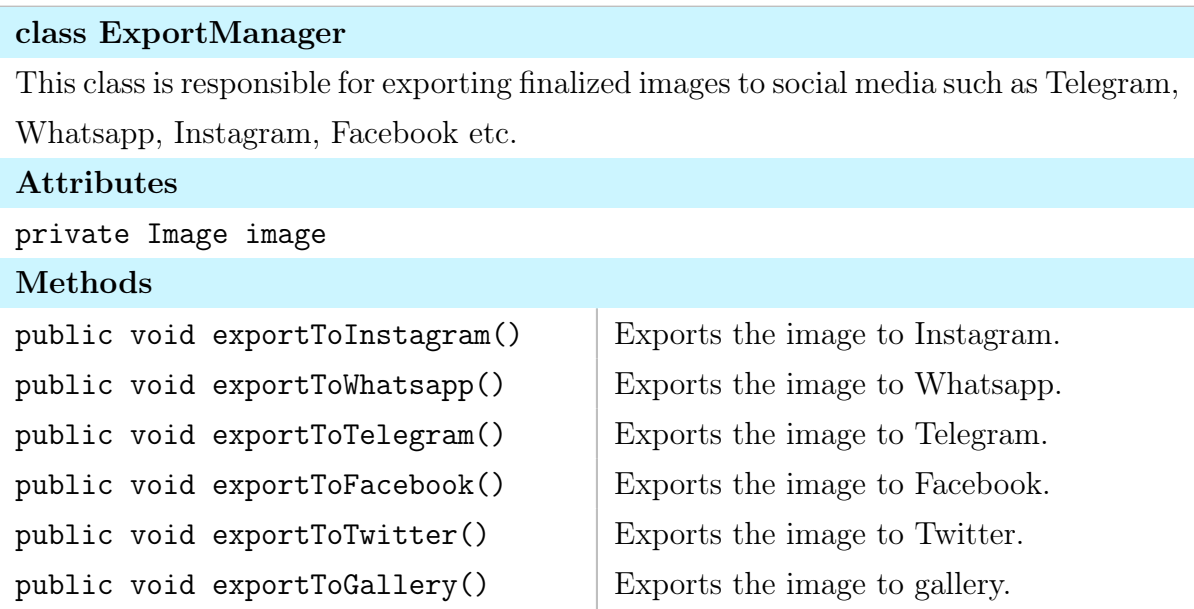

## class CropperEngine

This class is the parent class for all crop managers that are described below. It will implement generic functionality that will be used in each crop class.

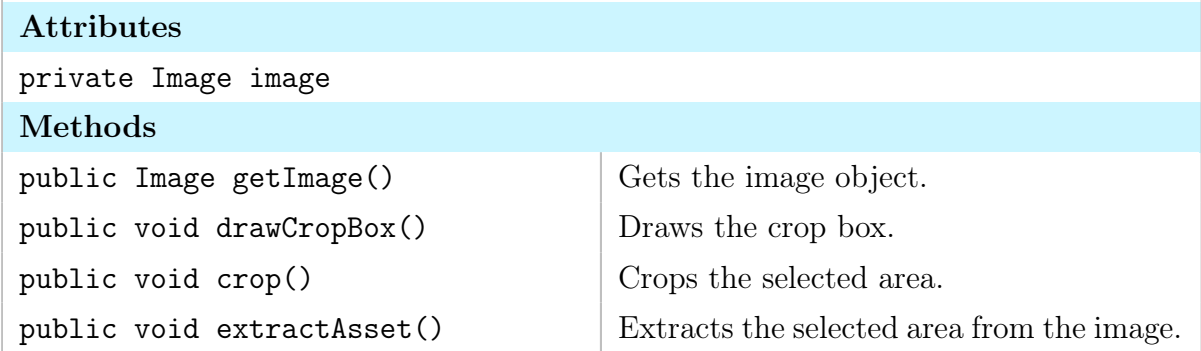

## class SmartCropper

This class will automatically crop the focused object in the image using a neural network architecture.

## Attributes

private ObjectIdentifier identifier

## class ObjectIdentifier

This class is responsible for identifying objects which would be used to extract objects when smart cropper is used.

## Attributes

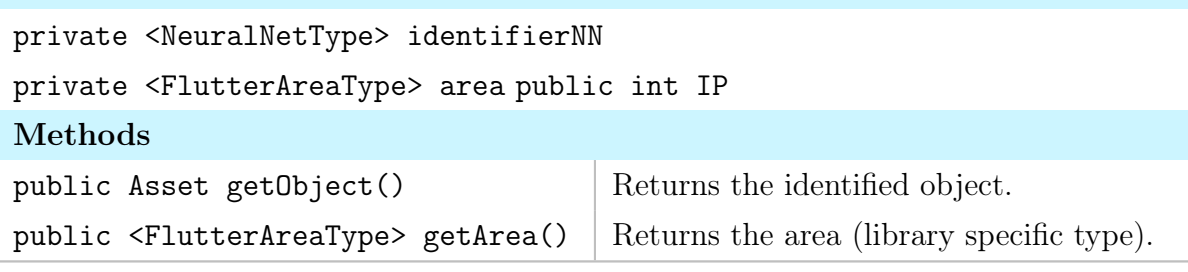

## class ManualCropper

This class is responsible for letting the user crop the image using gestures. It will receive gesture information from the view and draw rectangles representing the area to be cropped. No methods and attributes, directly inherits from CropperEngine.

## class SmoothCropper

Another Cropper that allows for defining a boundary using gestures. The functionality of this class corresponds to a user preparing an asset by cropping an image with the brush.

## Methods

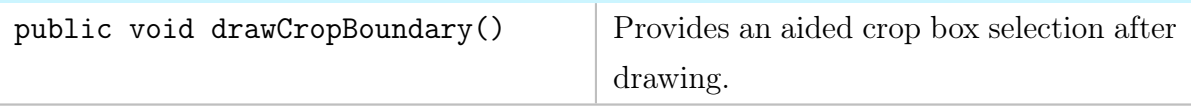

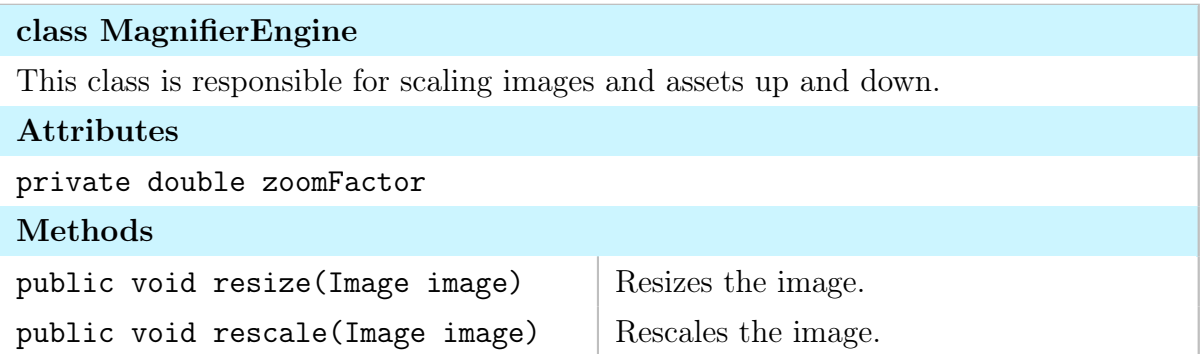

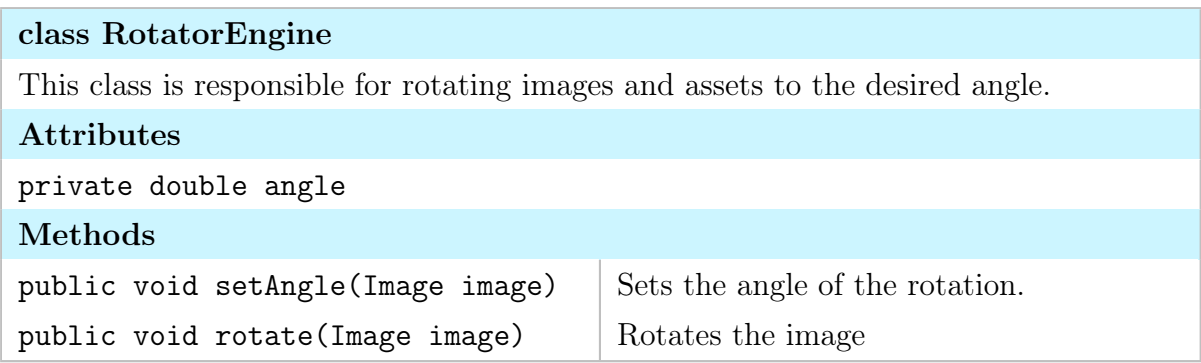

## 3.1.2 View

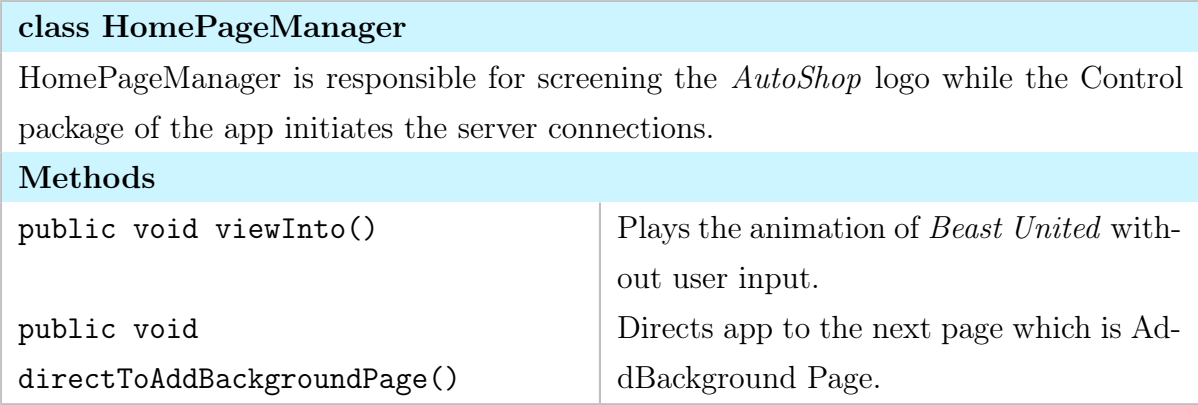

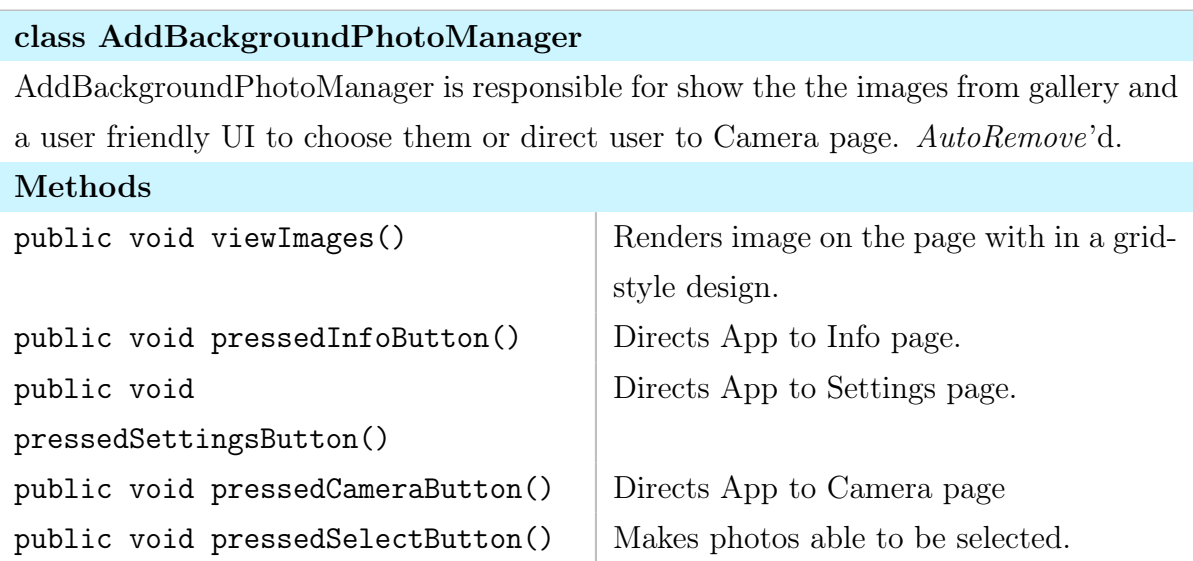

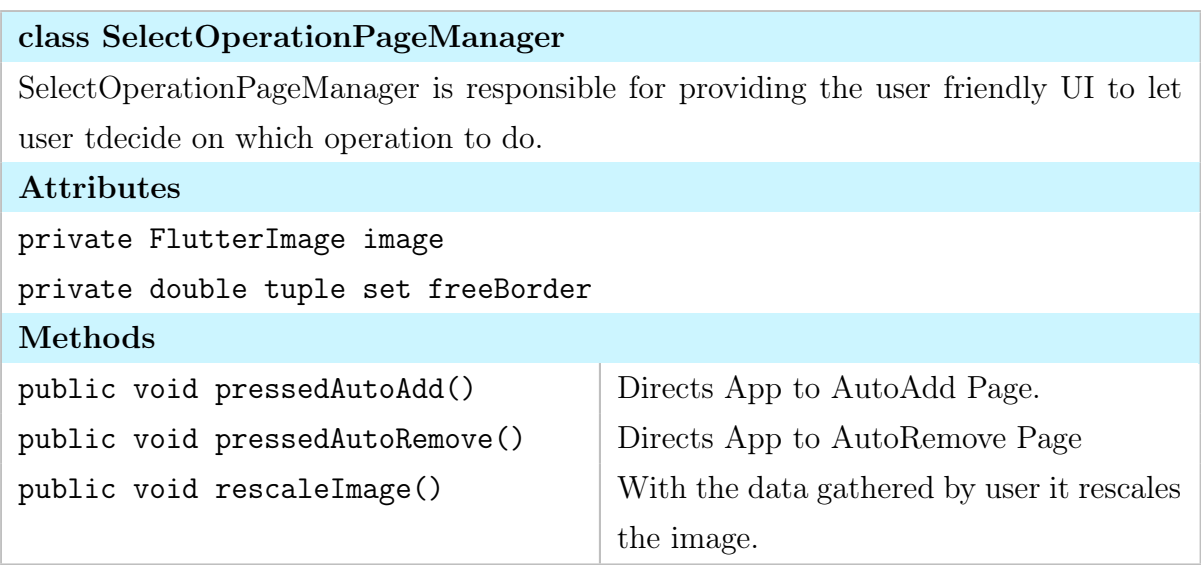

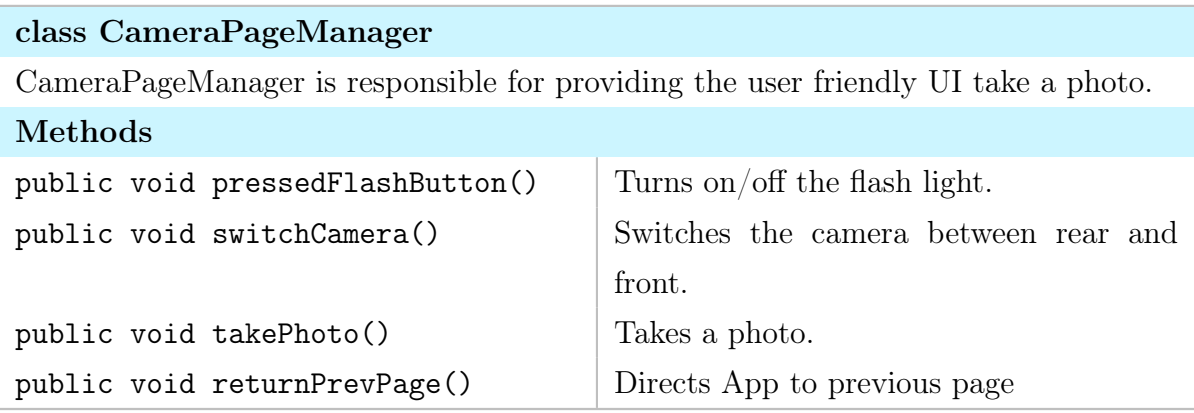

## class AddAdditionalImage

AddAdditionalImage is responsible for providing the user friendly UI to add Additional Image for AutoAdd functionality of AutoShop.

## Methods

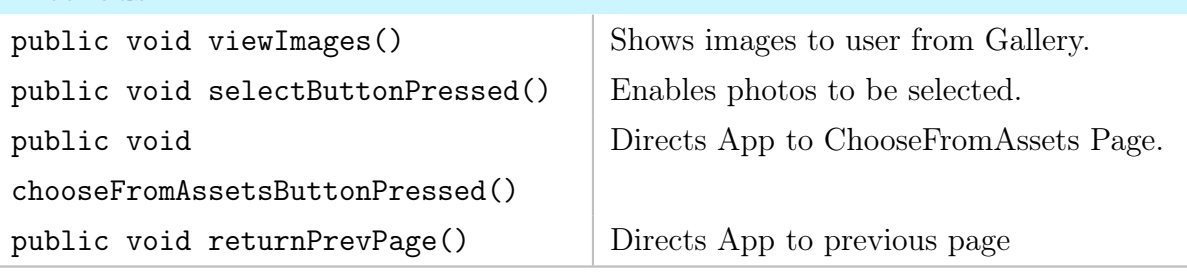

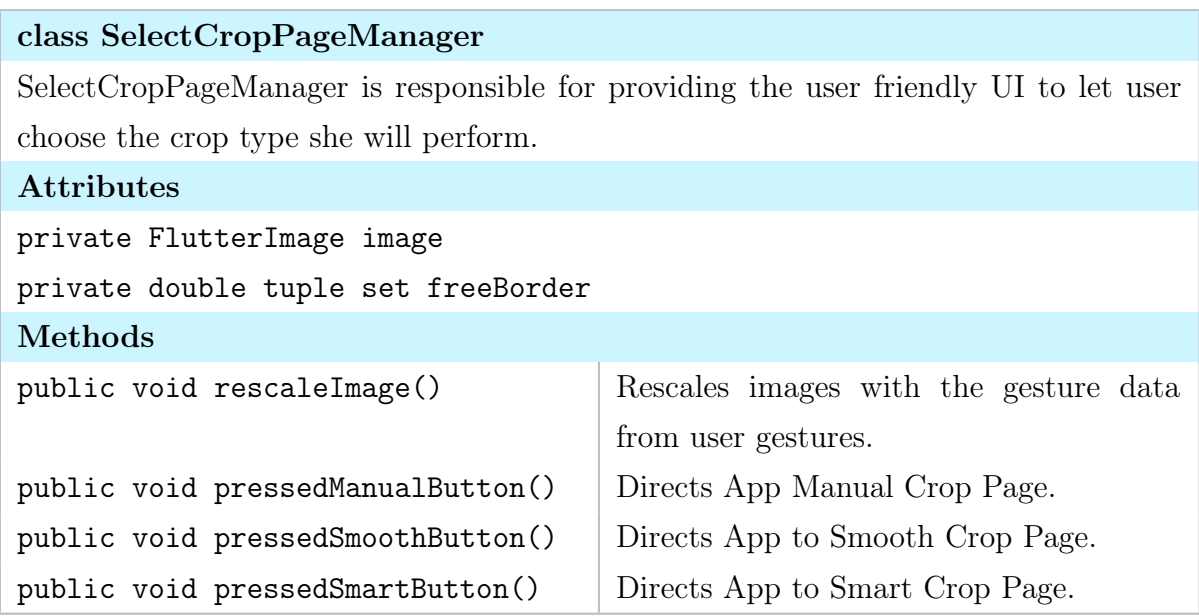

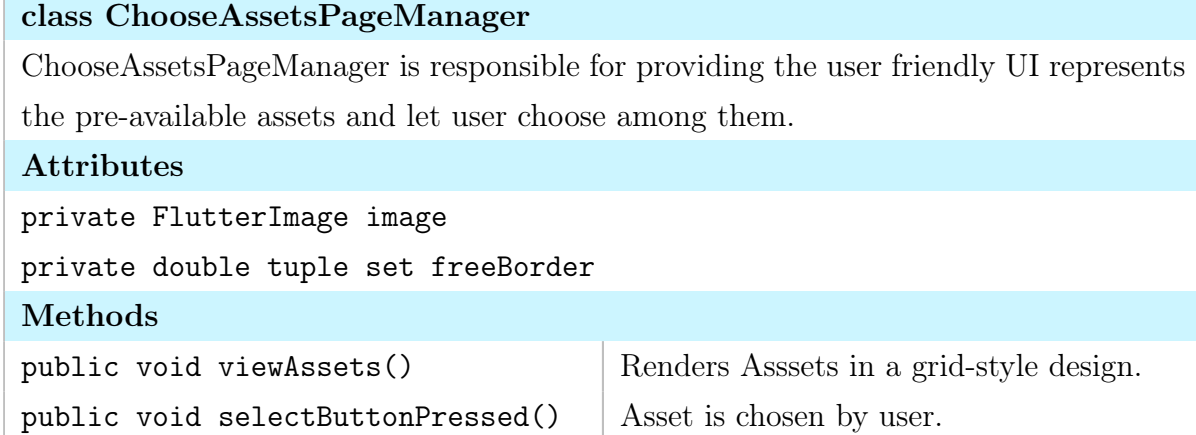

## class SmartCropManager

SmartCropManager is responsible for providing the user friendly UI to user set the rectangular border for smart cropper.

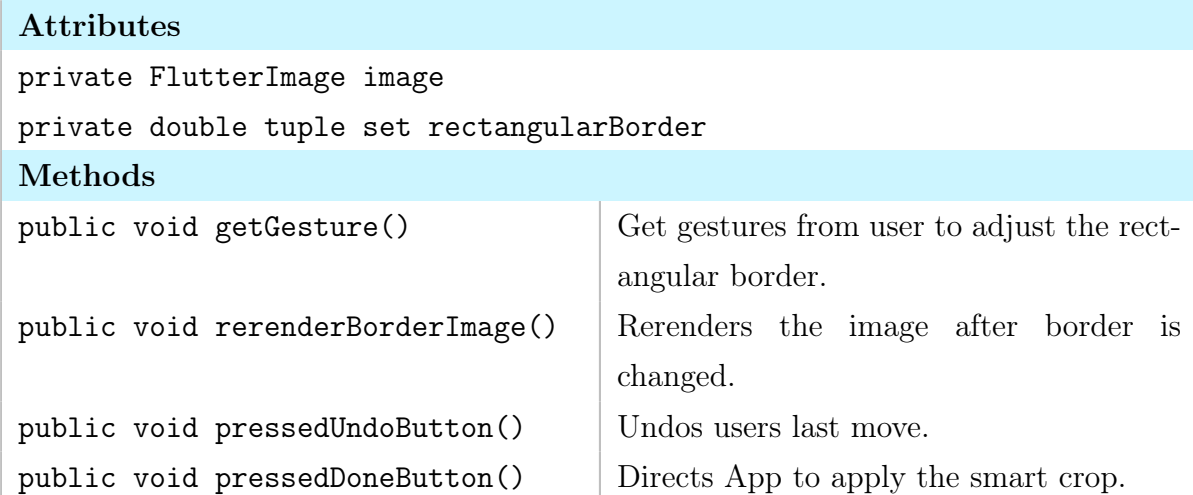

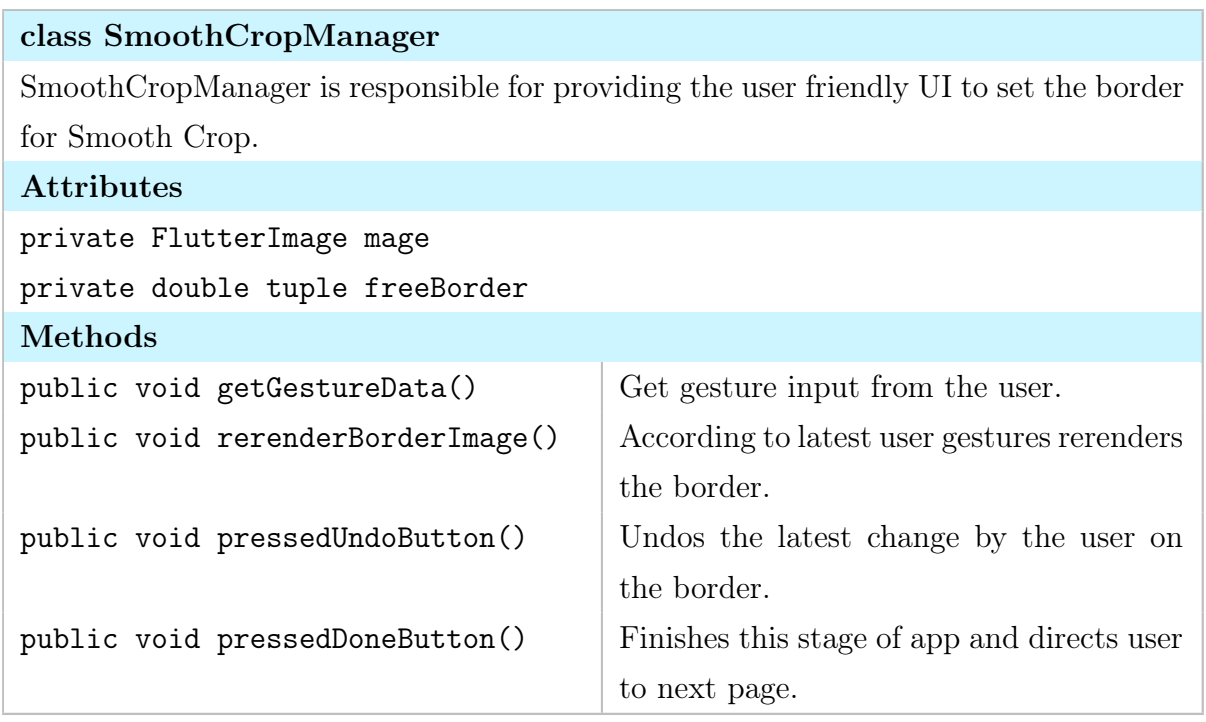

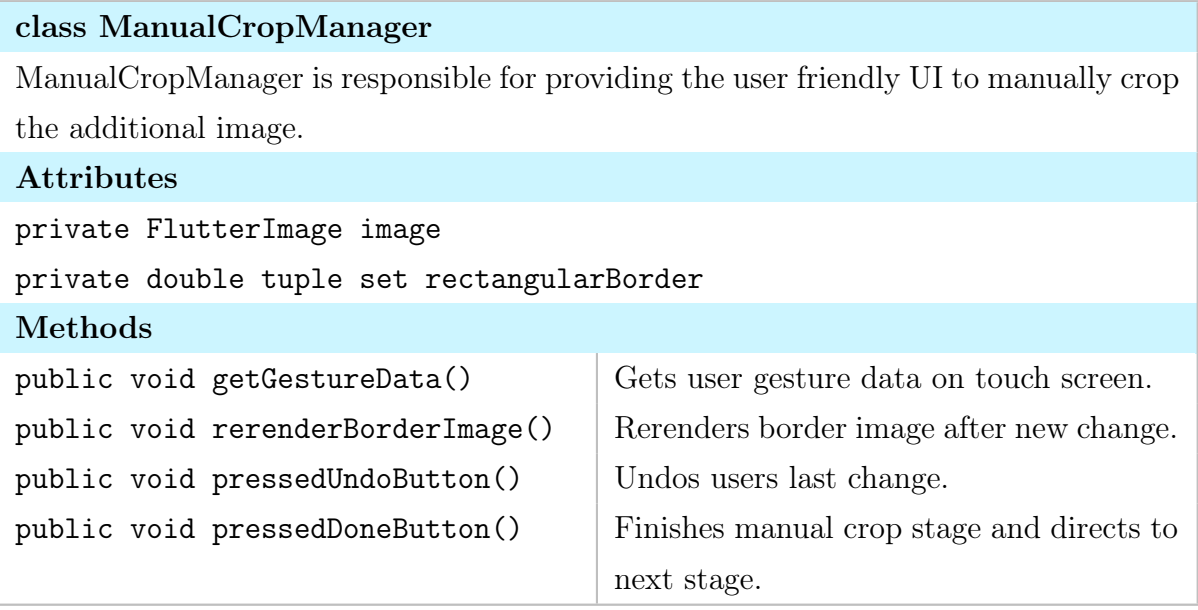

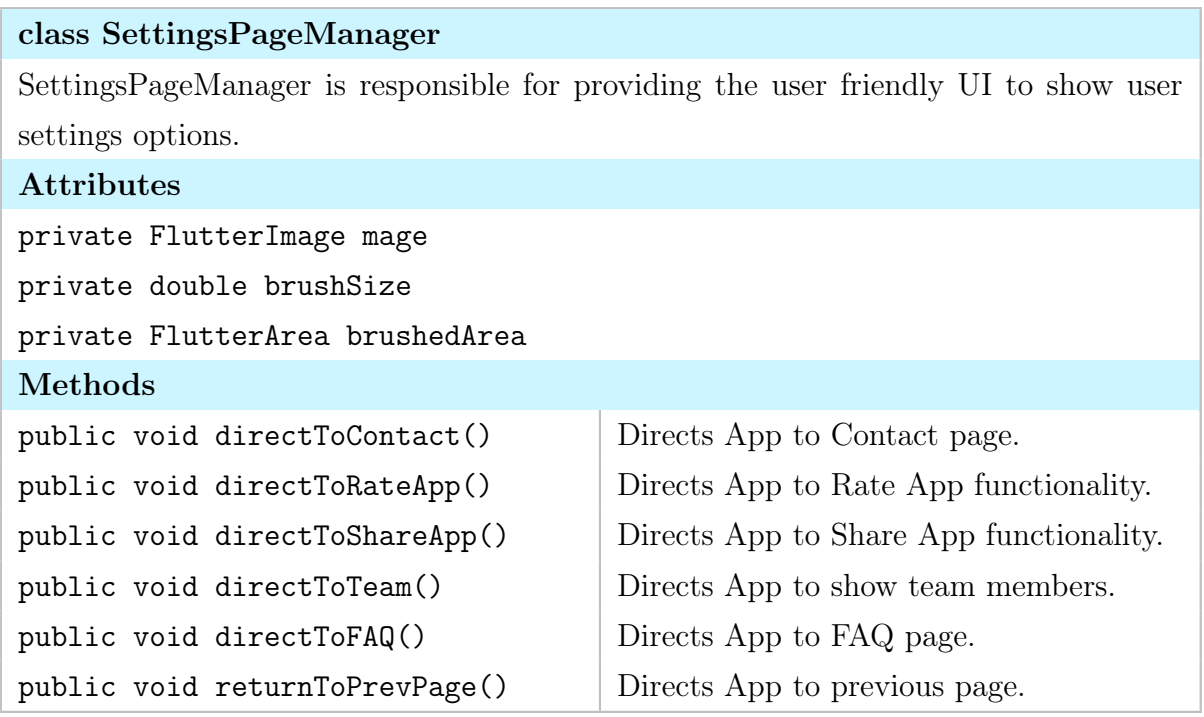

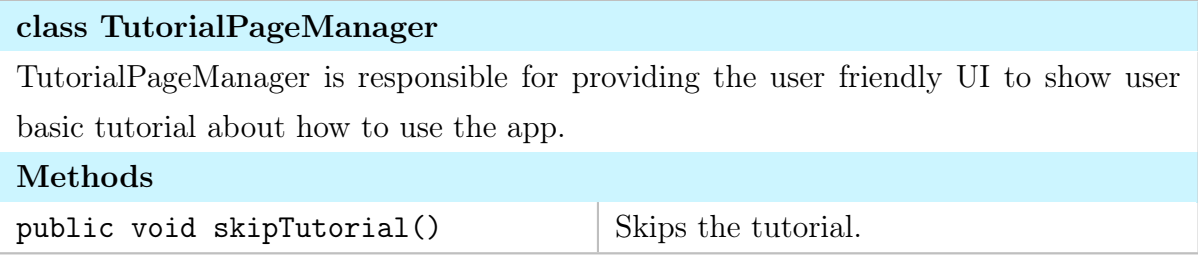

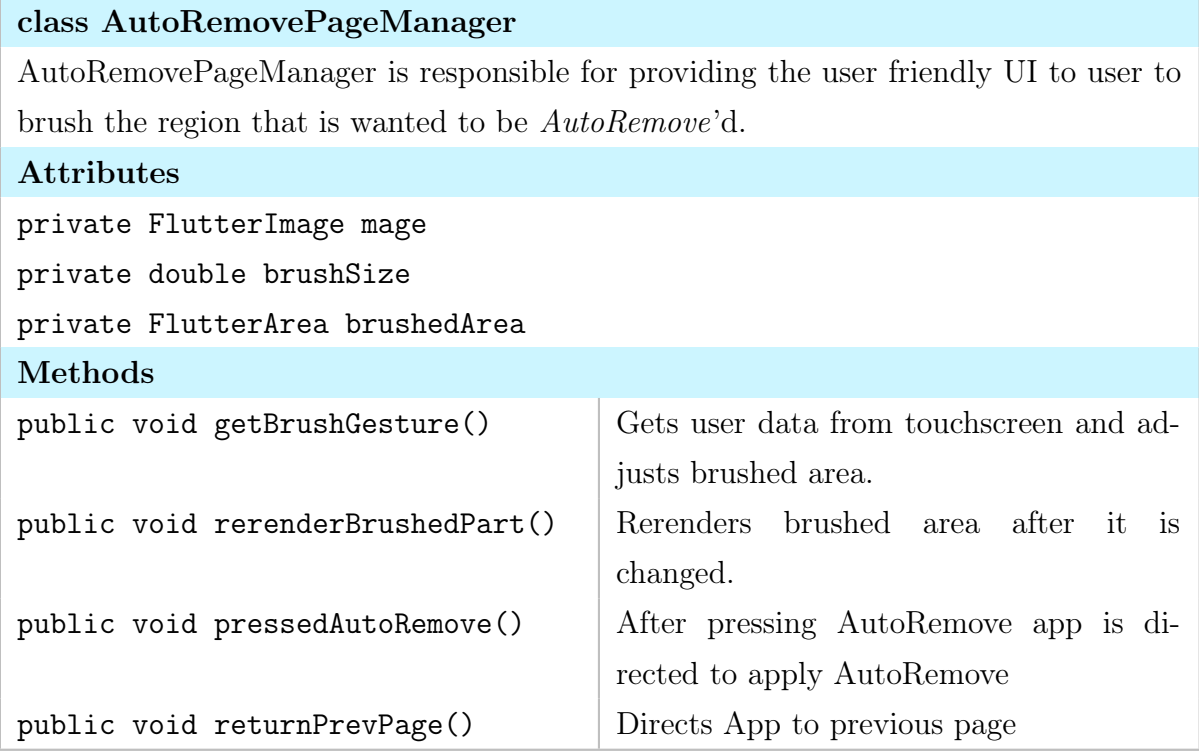

## class MergePageManager

MergePageManager is responsible for providing the user friendly UI to re-position and re-scale the Additional Image before AutoAdd functionality runs.

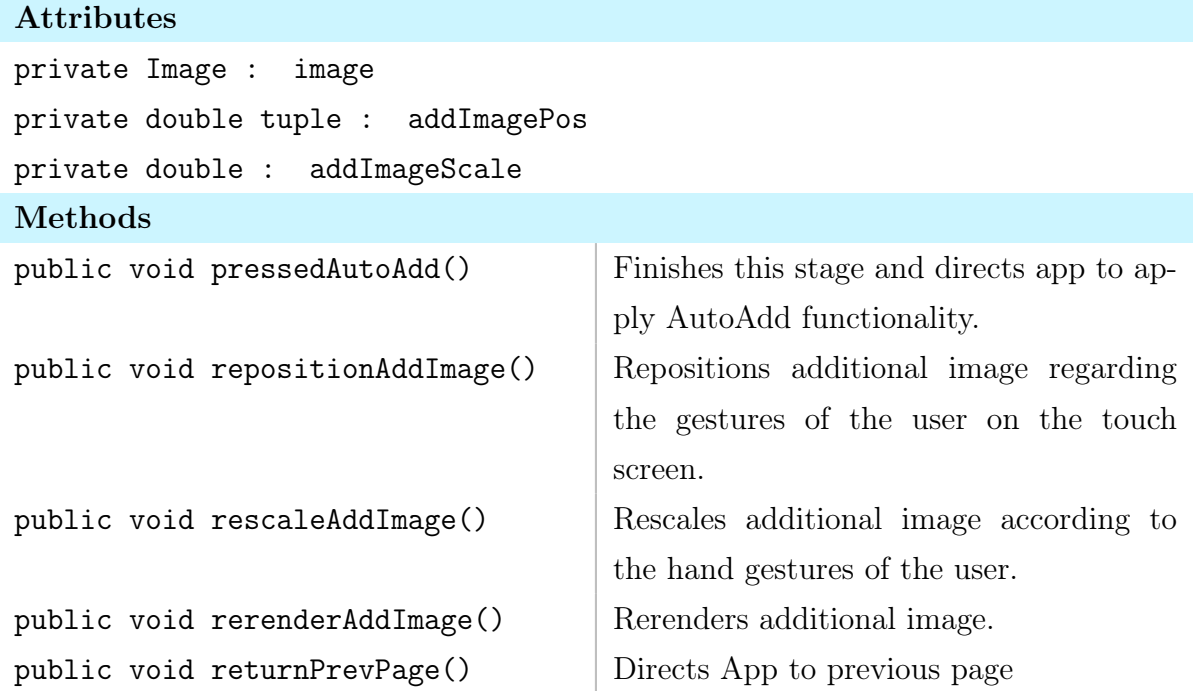

## class ExportPageManager

ExportPageManager is responsible for providing the user with user-friendly UI that she can command to export the AutoShop'd image to various Social Media platforms or save it to the local image gallery.

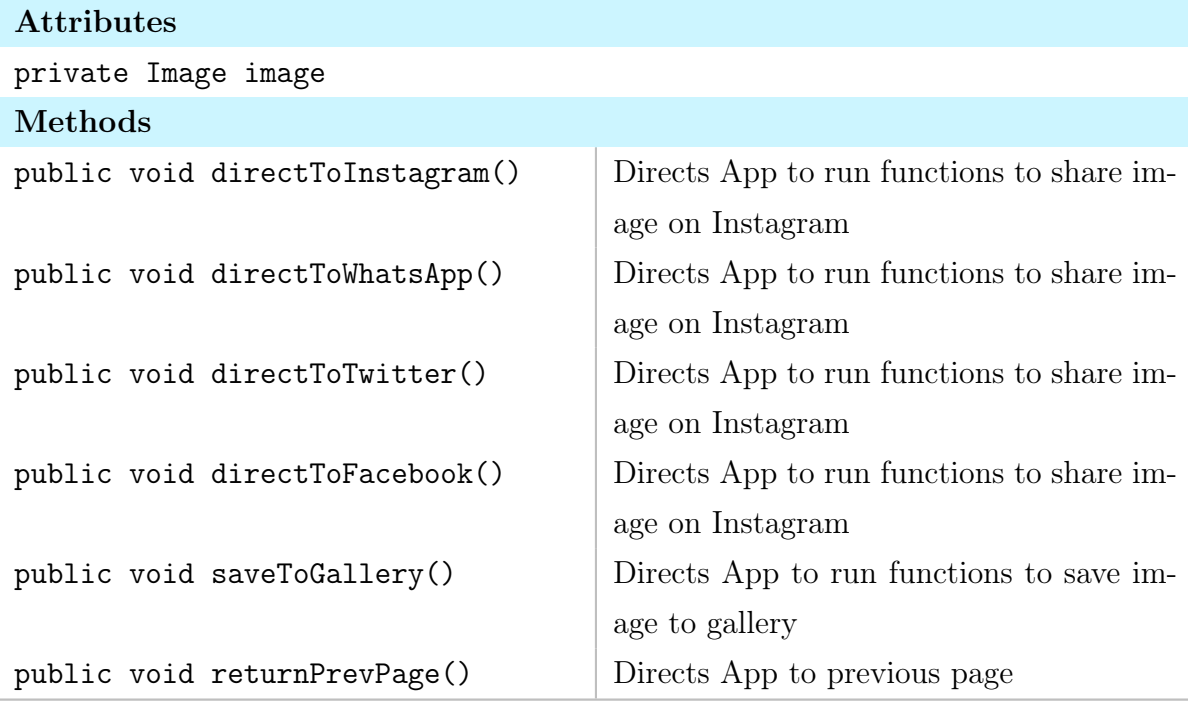

## 3.1.3 Data

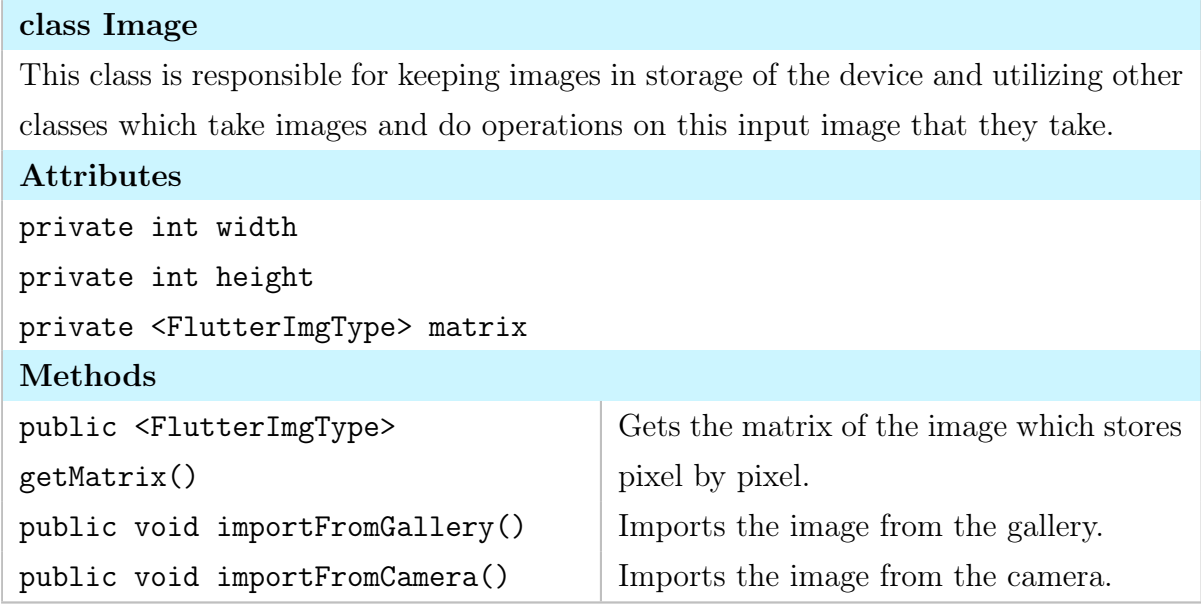

## 3.2 Server

In this section the subsystems are dedicated for the server part. Names of the functions and classes that are listed may alter along the development life cycle of the project.

## 3.2.1 Logic Tier

## class CommunicationManager

This Manager is responsible for creating and controlling communication between client and user. It will arrange the http ports and allow the data exchange between client and server.

## Methods

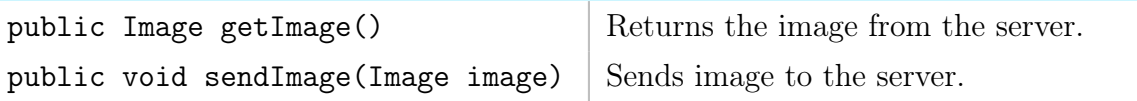

#### class DatabaseManager

This class is responsible for managing user data. It communicates with the Data Tier to save the processed images. The client will send a request to this class, and the class will call the necessary functions to give the appropriate response to the client.

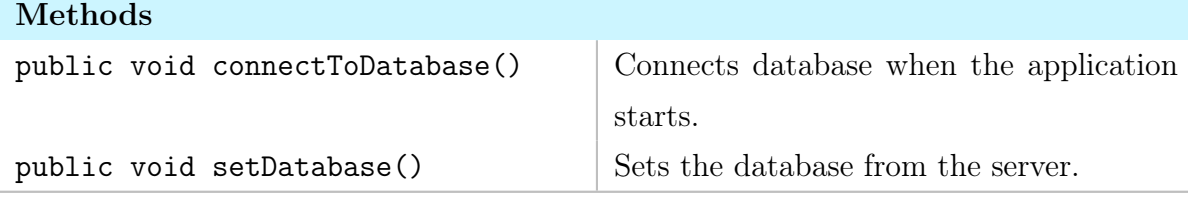

## class AdderNeuralNetworkEngine

A specific Model that contains a neural network trained for context-aware object addition, in other words automated image styling.

## Attributes

private <AdderNNType> adderNN private Asset[] assets

## Methods

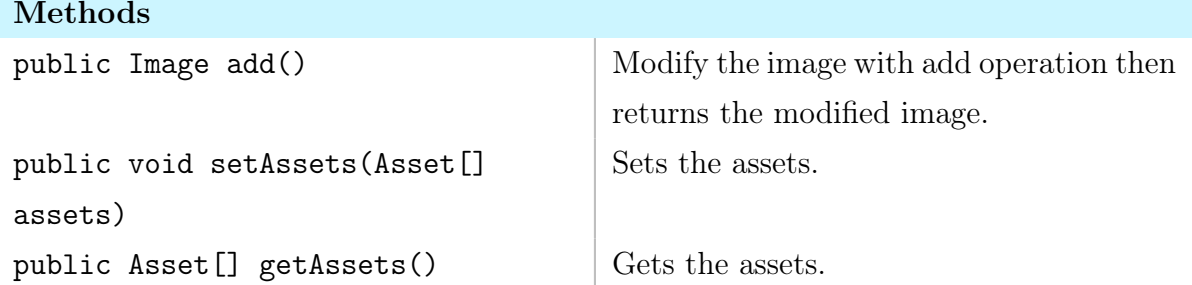

## class RemoverNeuralNetworkEngine

Another Model that includes a neural network trained for context-aware object removal. The class provides functionality to remove certain pixels from an image and put realistic artificial pixels in place.

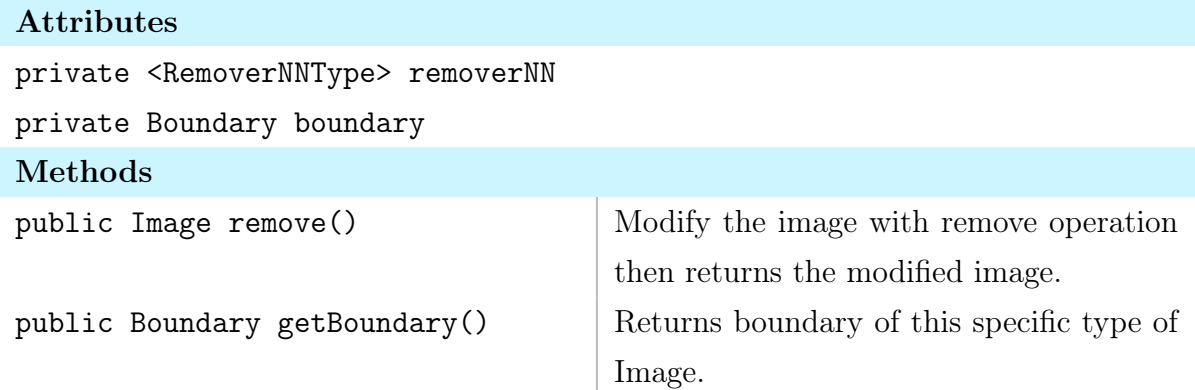

## 3.2.2 Data Tier

## class User

A user with her id is stored within the database to query her essential data such as final processed photo, assets if she permits us.

## Attributes

private DatabaseManager database

private CommunicationManager communication

private int userID

## Methods

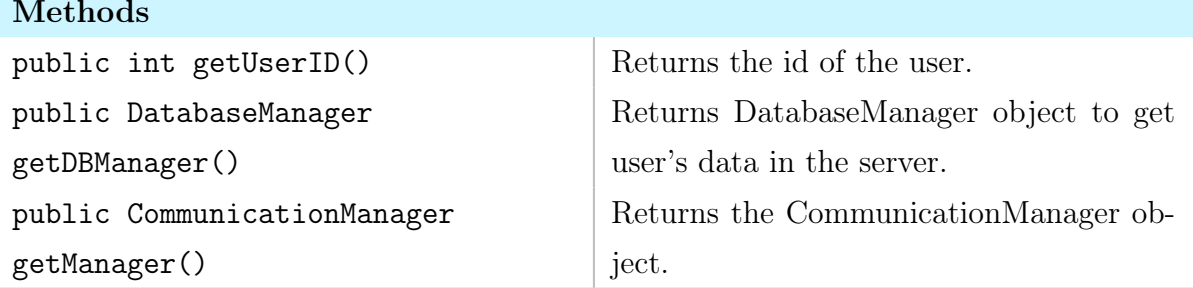

## class Asset

A specific type of Image with a well-defined boundary that is not necessarily rectangular. This class is used to model the additional images and to store the cropped images like stickers in Instagram or Telegram.

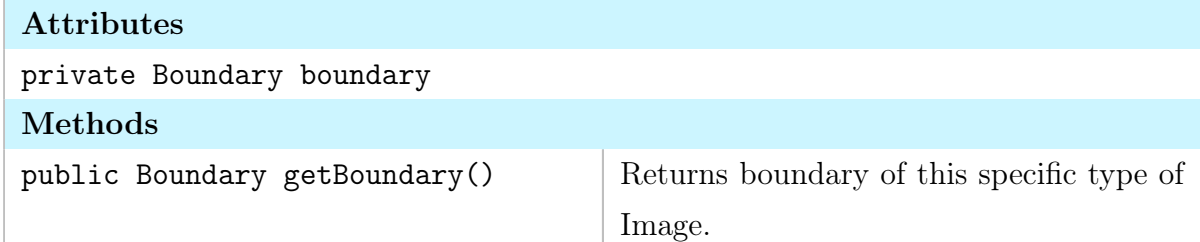

## class FinalPhotos

These photos will correspond to the finalized and photoshopped photos received from the users that give us permissions.

## Attributes

private CommunicationManager communication

## private Image[] modifiedImages

## Methods

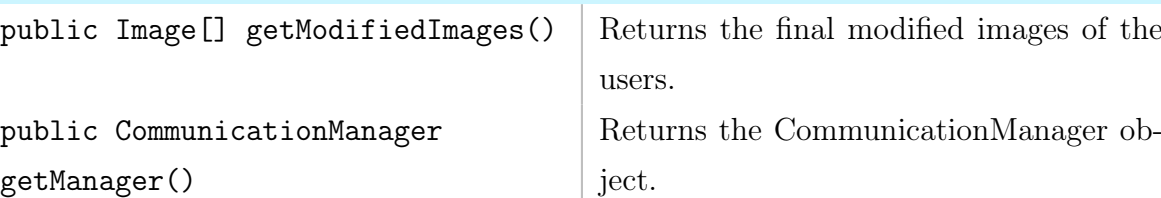

## class BackgroundPhotos

These photos will correspond to the background and additional photos received from the users that give us permissions.

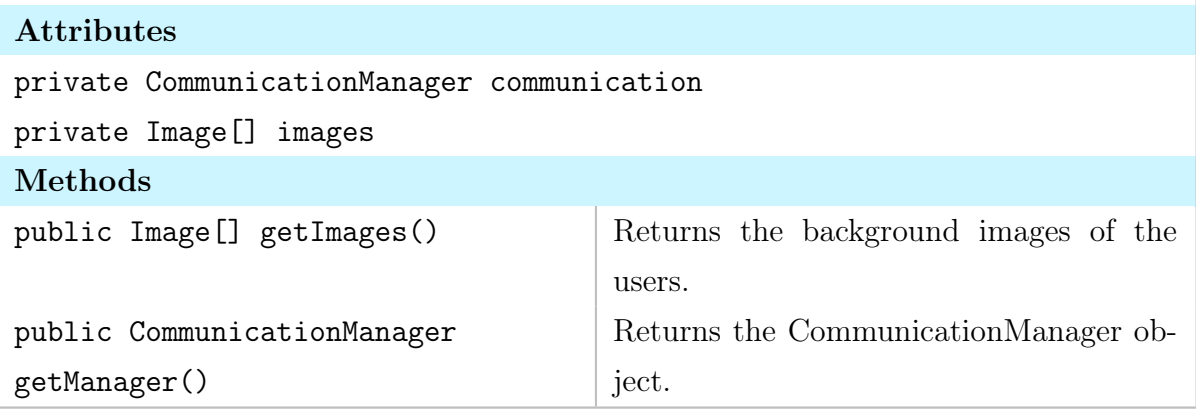

## class AdderNeuralNetwork

The essential data that represents the adder neural network will be stored here. This data consists of the weights, biases, number of layers, neurons, activation function details, optimizer parameters and other hyper-parameters that require tuning.

## Attributes

Types differ according to different libraries, most of them implemented in Python therefore no specific types.

- weights
- biases

neurons

optimizerParameters

numberOfLayers

## class RemoverNeuralNetwork

The essential data that represents the remover neural network, as described in AdderNeuralNetwork, will be stored here.

## Attributes

Types differ according to different libraries, most of them implemented in Python therefore no specific types.

weights

biases

neurons

optimizerParameters

numberOfLayers

## 4 Glossary

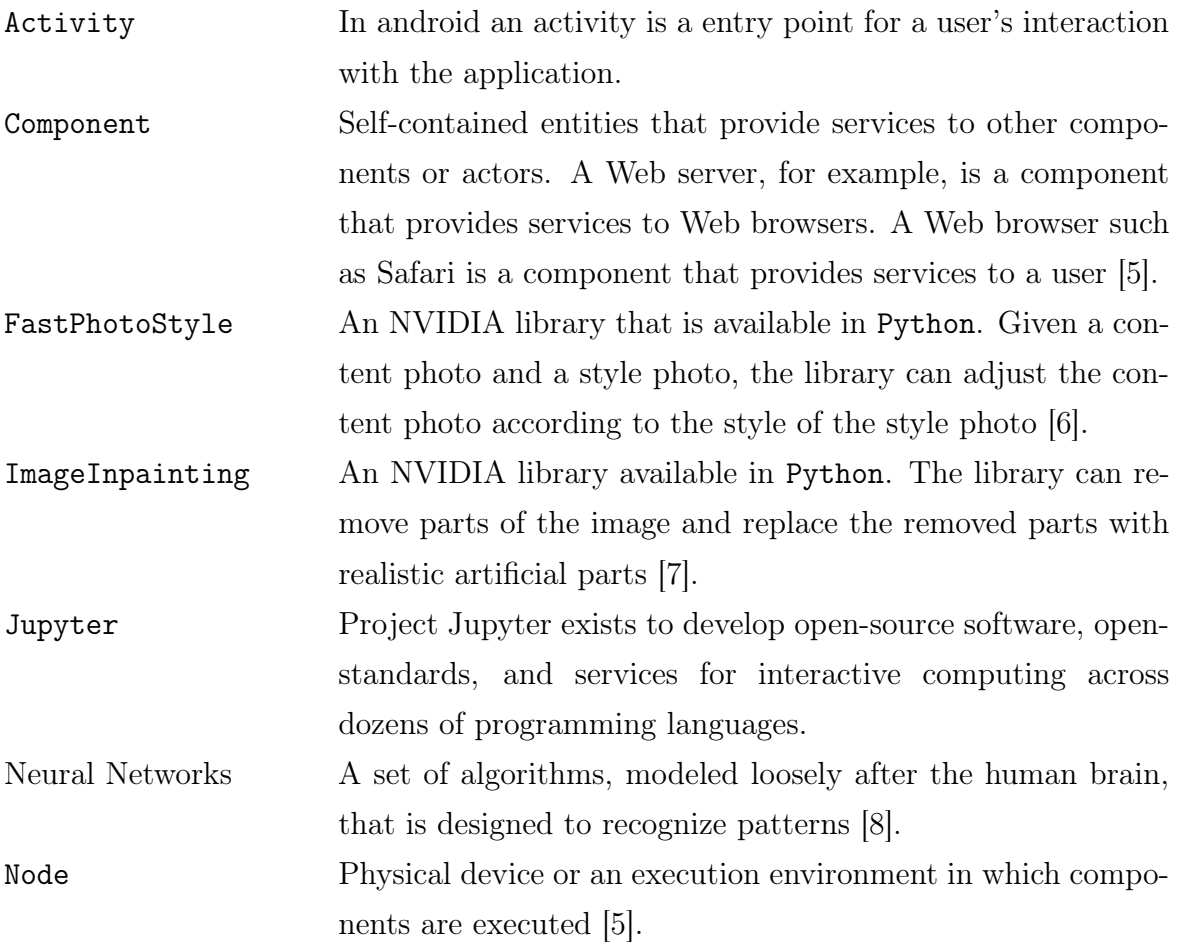

## References

- [1] D. W. Stout, Claire, J. Lyles, James, A. Sarkar, Barbora, Kyle, Betty, A. Brown, Robison, and et al., "Social media statistics: Top social networks by popularity," Jul 2019.
- [2] "Unified modelling language." https://www.visual-paradigm.com/guide/ uml-unified-modeling-language/what-is-uml/. [Accessed: 11- Feb- 2020].
- [3] "Ieee reference guide." https://ieeeauthorcenter.ieee.org/wp-content/ uploads/IEEE-Reference-Guide.pdf. [Accessed: 11- Feb- 2020].
- [4] "Amazon web services." https://aws.amazon.com/. [Accessed: 8- Nov- 2019].
- [5] B. Bruegge and A. H. Dutoit, "Object-oriented software engineering using uml, patterns, and java," 2009.
- [6] Nvidia, "Nvidia/fastphotostyle." https://github.com/NVIDIA/FastPhotoStyle, Feb 2019. [Accessed: 3- Nov- 2019].
- [7] "Remove unwanted objects." https://online.theinpaint.com/. [Accessed: 3- Nov-2019].
- [8] "Neural networks." https://skymind.ai/wiki/neural-network. [Accessed: 8- Nov-2019].